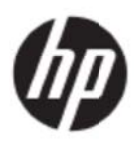

Посібник користувача

### © 2017 HP Development Company, L.P.

Microsoft, Windows, і Windows Vista є торговельними марками або зареєстрованими торговельними марками компанії Microsoft Corporation e США та/або інших країнах.

Єдині гарантії на вироби та послуги HP викладені у недвозначних гарантійних заявах, які супроводжують такі вироби та послуги. Будь-яка інформація, що тут міститься, не може тлумачитися як предмет додаткової гарантії. Компанія HP не несе відповідальності за технічні та редакційні помилки та пропуски, що містяться в цьому документі. У цьому документі міститься виробнича інформація, захищена авторським правом. Без попередньої згоди компанії HP Company в письмовій формі будь-яке фотокопіювання, відтворення або переклад на іншу мову будь-якої частини цього документа заборонені.

Видання перше (травень 2017)

Номер піддокумента: 923859-BD1

# **Розд діл 1. В Вступ**

## **1.1 Фун нкції**

Регулювання багатомовного екранного меню (OSD)

Пристрій є сумісним із інтерфейсом IBM VGA, розширеними інтерфейсами VGA, VESA VGA, SVGA, XGA та режимами WXGA Hewlett-Packard

- Завдяки широкому діапазону напруг (від 100 до 240 В зм. струму, 50/60 Гц) цей пристрій можна використовувати, не налаштовуючи його.
- Ст тандарт Plu ug-and-play VESA DDC 1/ 2B.

## **1.2 Ком мплектац ція**

Упевніться, що в комплекті з РК-монітором містяться такі продукти;

- $\Delta$ М онітор (і ос нова)
- Стійка
- Ш Шнур живлен ння
- Ка абель VGA
- Кабель HDMI (додатково)
- Аудіо-кабель (додатково)
- Документація
- Документація<br>Посібник зі швидкого налаштування
- Га арантія

Якщо якогось з цих елементів бракує, зверніться по технічну підтримку до дилера або в службу підтримки клієнтів. Щоб знайти поновлення драйвера і ПЗ для виробу, відвідайте http://www.hp.com/support.

Виберіть Get software and drivers (Завантажити ПЗ і драйвери) і виконайте інструкції на екрані.

## **1.3 Інф формація я щодо н норм**

Інформацію про норми та безпеку ви знайдете в документі Product Notices (Примітки про виріб), наданий з монітором.

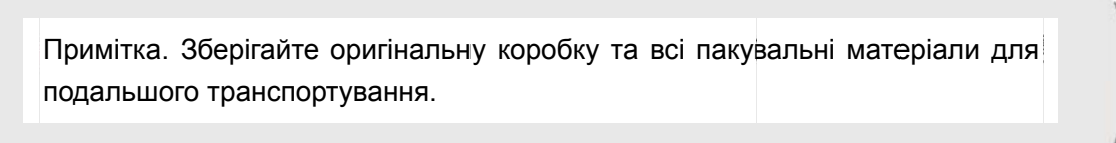

# **Розділ 2. Встановлення**

## **2.1 Установіть основу**

Виконуйте кроки нижче, щоб встановити основу для пристрою вашої моделі.

**Примітка:** Наведені нижче зображення є лише прикладом. Опора, задня кришка та стійка вашої моделі можуть відрізнятися.

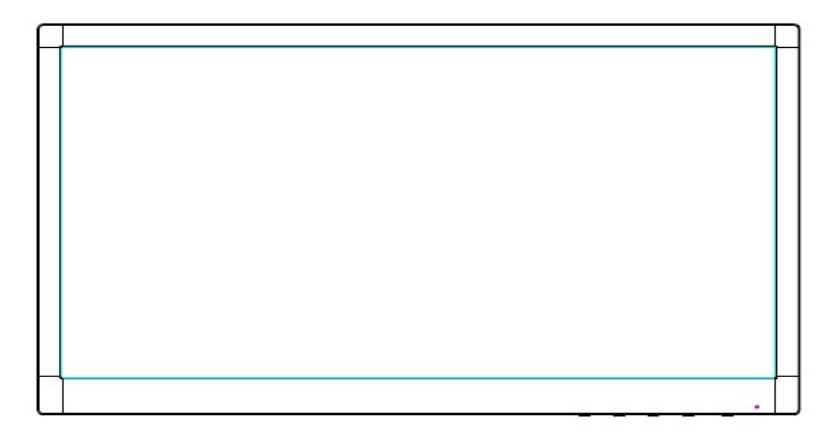

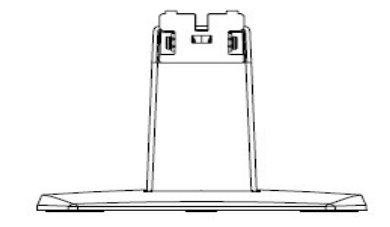

- 1. Покладіть монітор дисплеєм вниз на плоску поверхню, покриту чистою, сухою тканиною.
- 2. Під'єднайте верхню частину стійки до роз'єму на задній стороні панелі монітора. При під'єднанні стійки до монітора можна буде почути клацання.

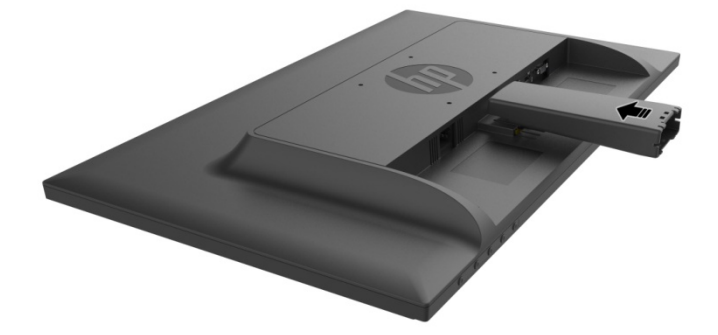

3. Вставте основу монітора в нижню частину стійки до вирівняння і автоматичного блокування центральних отворів.

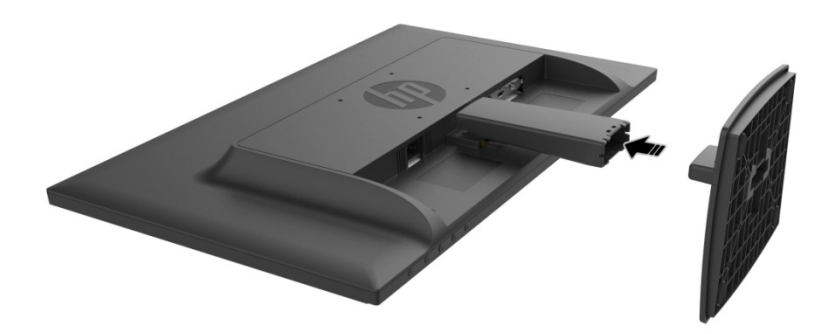

# **2.2 Підключіть монітор до комп'ютера**

- 1. Вимкніть живлення та комп'ютер із розетки.
- 2. Для аналогового режиму, підключіть 15-контактний кінець сигнального кабелю до порту VGA монітора до гнізда ВИХОДУ VGA ззаду на комп'ютері. Для цифрового режиму підключіть кабель HDMI до порту HDMI на моніторі і до порту HDMI ззаду на комп'ютері. Для програвання аудіо (додатково) підключіть аудіо-кабель до аудіо-входу на моніторі і до аудіо-виходу ззаду на комп'ютері.

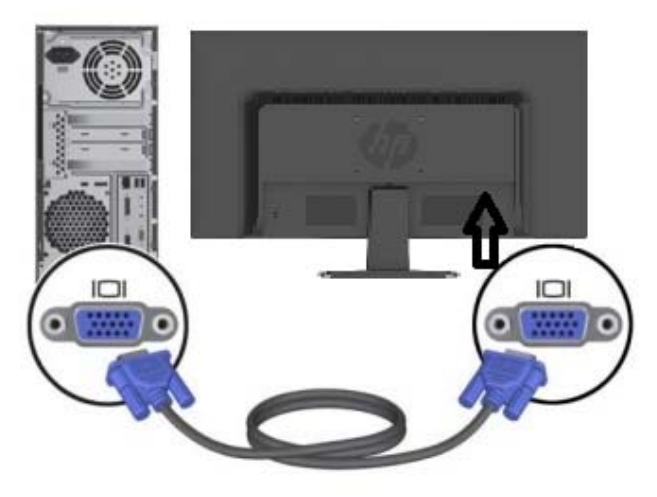

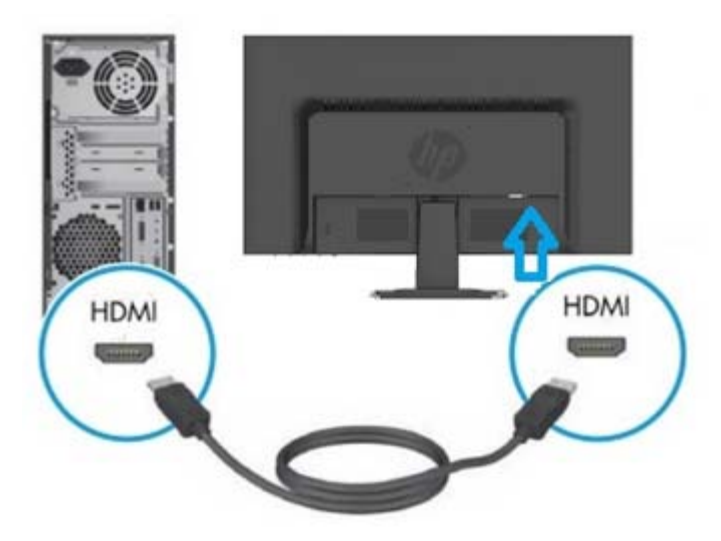

3. Підключіть один кінець шнура живлення до монітора, а потім підключіть інший кінець шнура живлення в найближчу електророзетку.

ПОПЕРЕДЖЕННЯ! Щоб знизити ризик ураження електричним струмом чи пошкодження обладнання:

- Не від'єднуйте шнур живлення від розетки заземлення. Розетка заземлення важливий засіб безпеки.
- Вставте шнур живлення в заземлену електророзетку, до якої завжди є доступ.
- Відключіть обладнання від живлення, витягнувши шнур живлення з електророзетки.
- Задля безпеки не ставте жодних предметів на шнури живлення чи інші кабелі. Скомпонуйте їх таким чином, щоб ніхто випадково не наступив і не перечепився через них. Не тягніть за шнур чи кабель. Відключаючи обладнання від електророзетки, тримайте шнур за вилку.
- 4. Вимкніть живлення комп'ютера та монітора. Якщо на екрані монітора з'явилося зображення, це значить, що встановлення успішно завершено. Якщо на екрані монітора немає зображення, перевірте всі підключення.
- **Попередження**: 1. Для встановлення підключіть сигнальний кабель, перш ніж вставляти шнур живлення в електророзетку, щоб запобігти пошкодженню монітора.
	- 2. Під час встановлення притримуйте передню раму рукою за центр тяжіння, щоб запобігти падінню чи пошкодженню монітора.

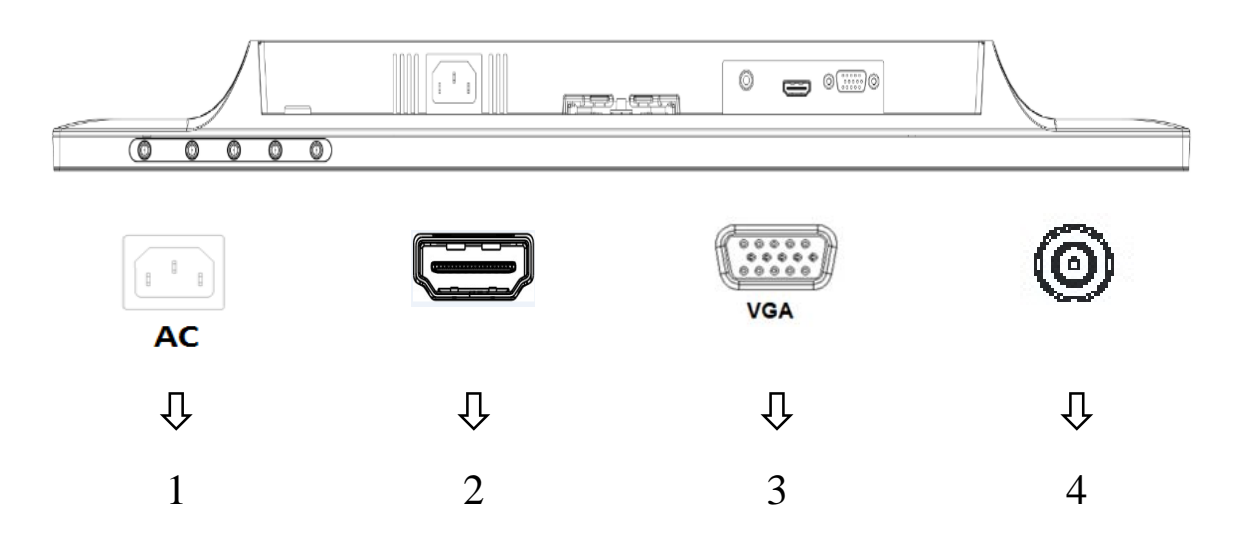

Огляд портів монітора:

- 1. Вхідне гніздо живлення змінного струму
- 2. Вхідний порт сигналу HDMI
- 3. Вхідний порт сигналу VGA
- 4. Вхідний аудіо-роз'єм (додатково)

### **2.3 Зняття основи для перевезення**

Натисніть кнопку фіксатора на задній нижній частині монітора та зніміть основу зі стійки. **Примітка:** Наведені нижче зображення є лише прикладом. Опора, задня кришка та стійка вашої моделі можуть відрізнятися.

- 1. Покладіть монітор дисплеєм вниз на плоску поверхню, покриту чистою, сухою тканиною.
- 2. Натисніть кнопку фіксатора ( 1 ) як показано на малюнку нижче, а потім витягніть стійку ( 2 щоб відокремити її від монітора.

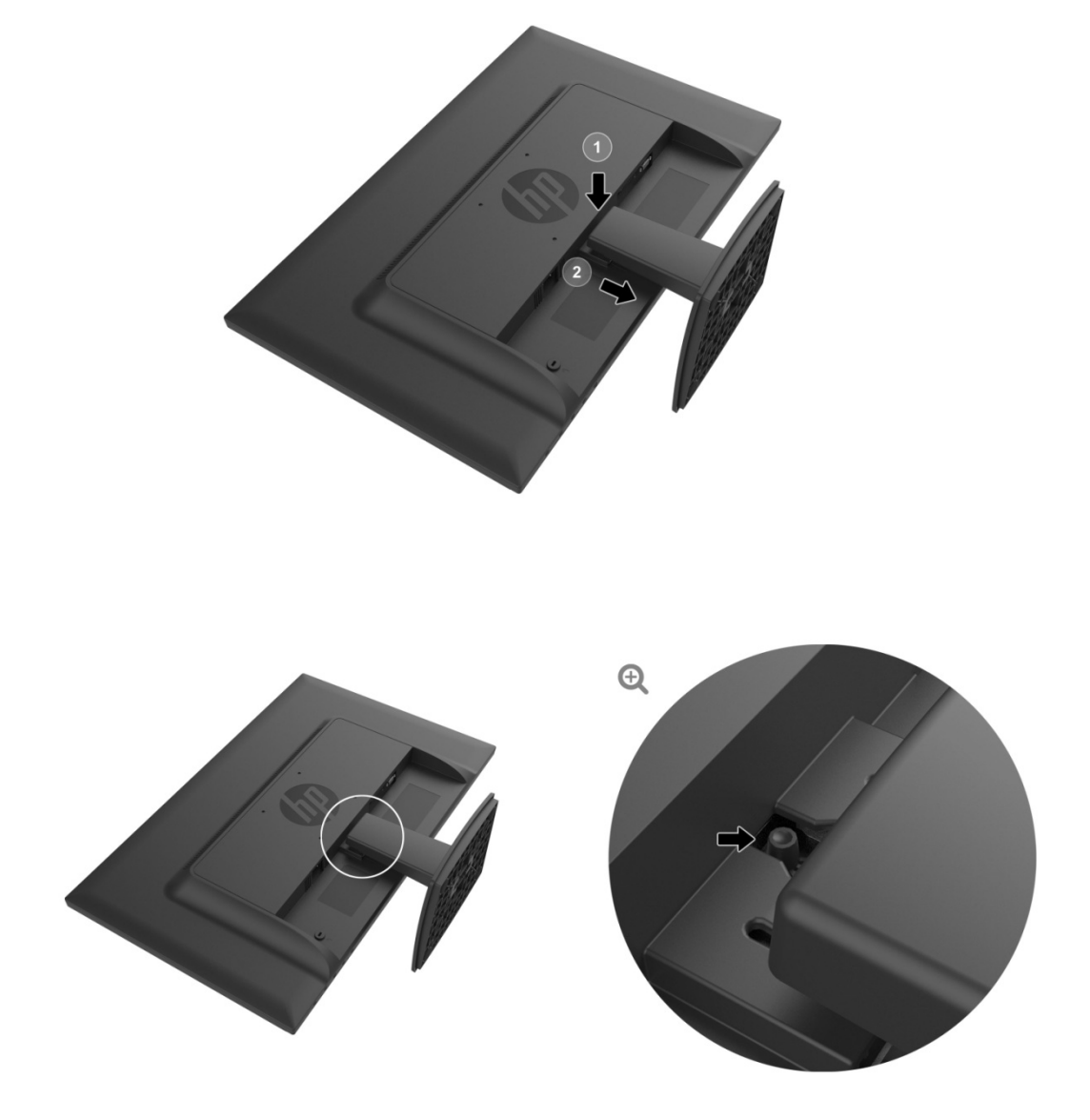

3. Натисніть кнопку в нижній частині основи для від'єднання монітора від стійки.

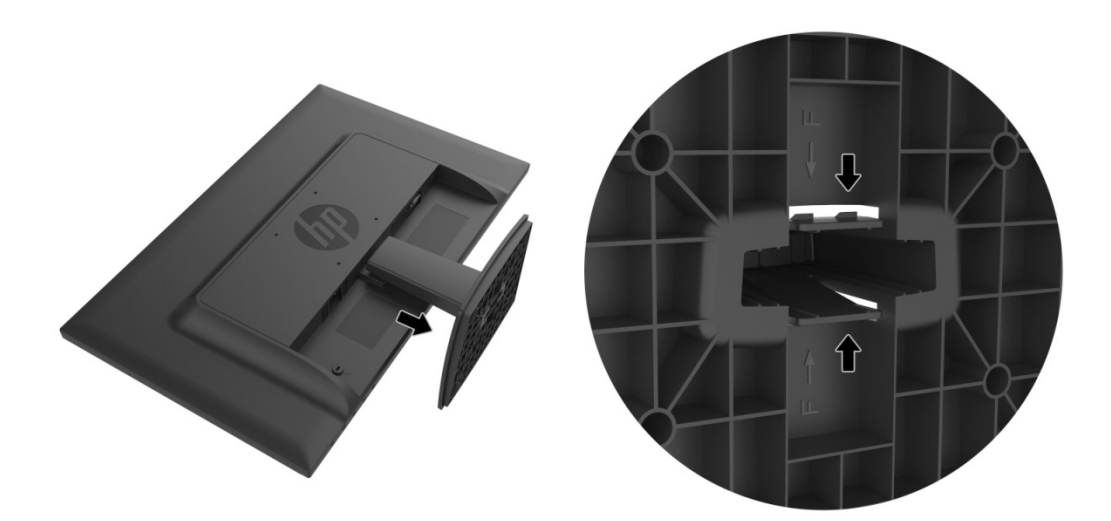

# **Роз зділ 3. Огляд д моніто ора**

### **3.1 Огл ляд елем ментів ко онтролю ю на пер редній па анелі**

Примітка: Наведені нижче зображення є лише прикладом. Піктограма кнопки екранного меню (OSD) в вашій моделі може відрізнятися.

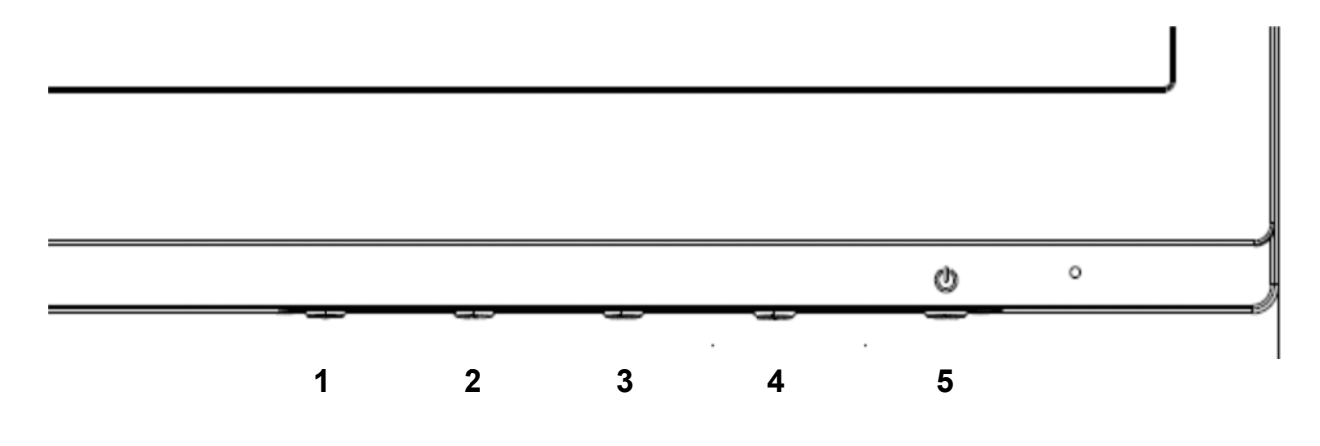

### **V273/V27 73a**

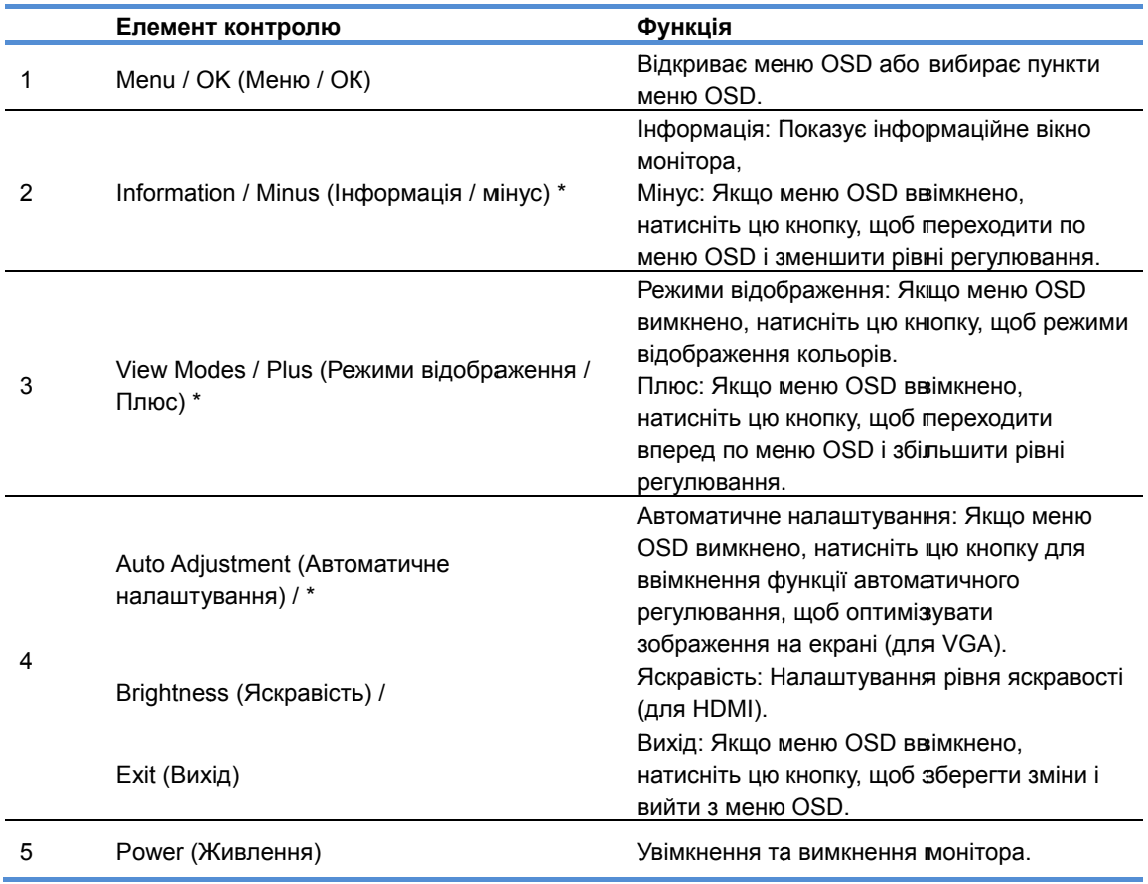

Примітка: \* Кнопки 2-4 є функціональними і їх налаштування за замовчуванням можна змінити в меню OSD,

залежно від функцій, які Ви використовуєте найчастіше і до яких хочете отримати швидкий доступ. Див. розділ 3.2, щоб отримати додаткову інформацію

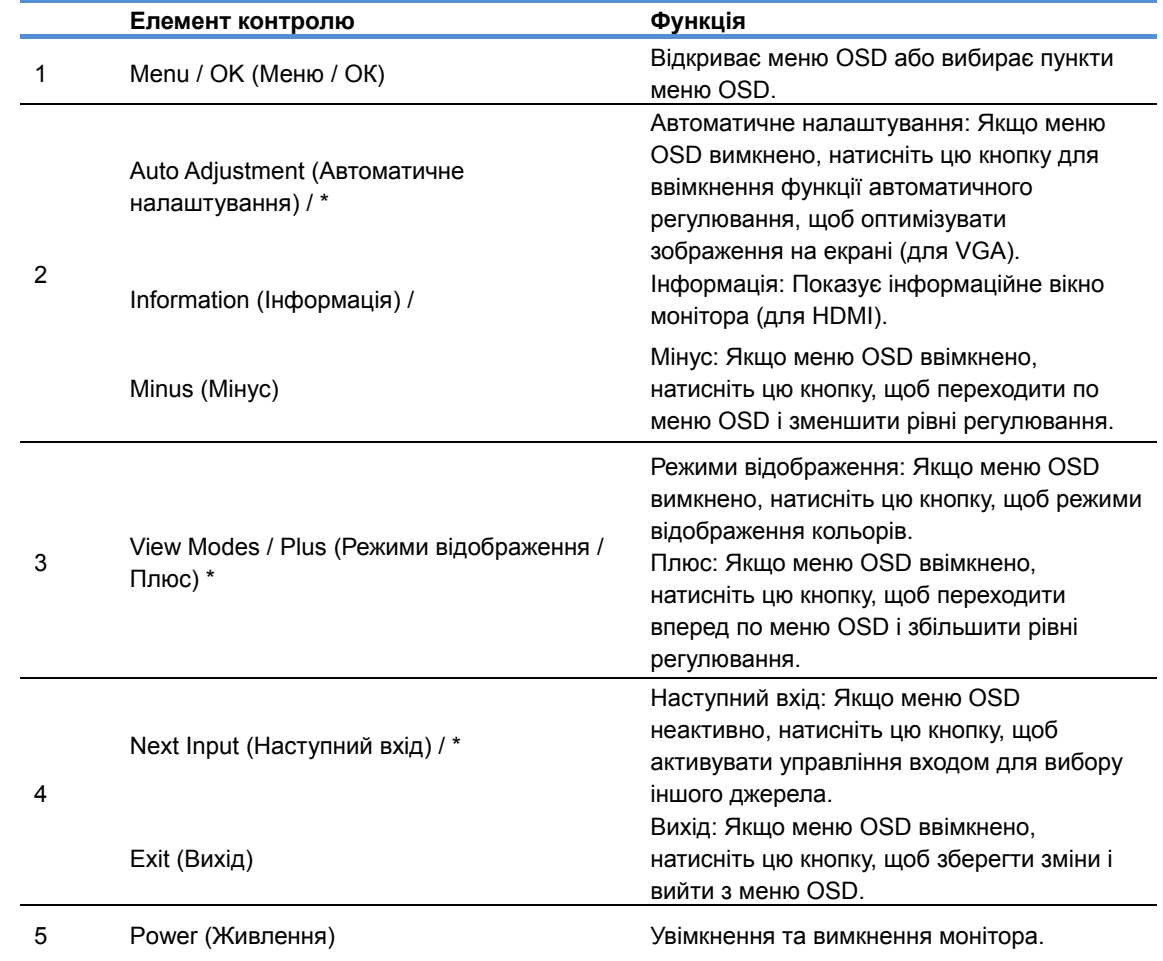

Примітка: \* Кнопки 2-4 є функціональними і їх налаштування за замовчуванням можна змінити в меню OSD, залежно від функцій, які Ви використовуєте найчастіше і до яких хочете отримати швидкий доступ. Див. розділ 3.2, щоб отримати додаткову інформацію

## **3.2 Призначення функціональних кнопок**

Натискання кнопки меню або однієї з функціональних кнопок активує кнопки і відображає значки на правій стороні кнопок. Піктограми кнопок і функції за замовчування наводяться нижче.

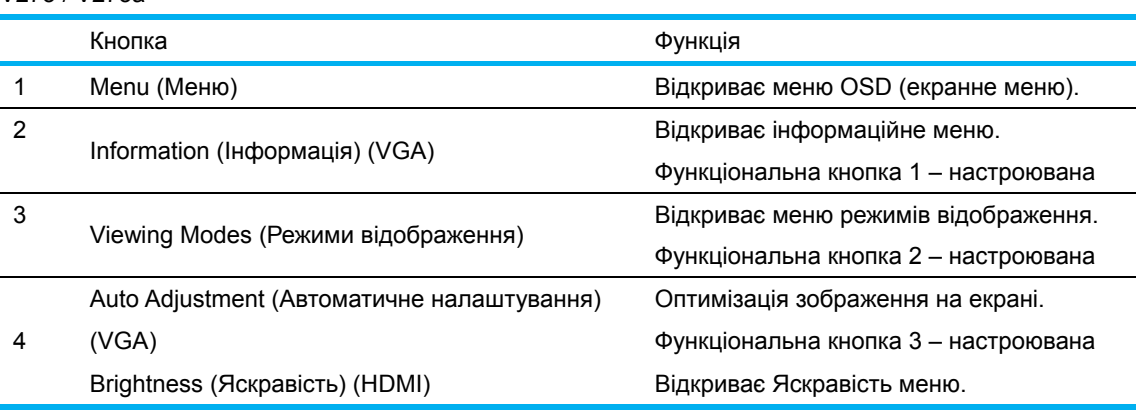

V273 / V273a

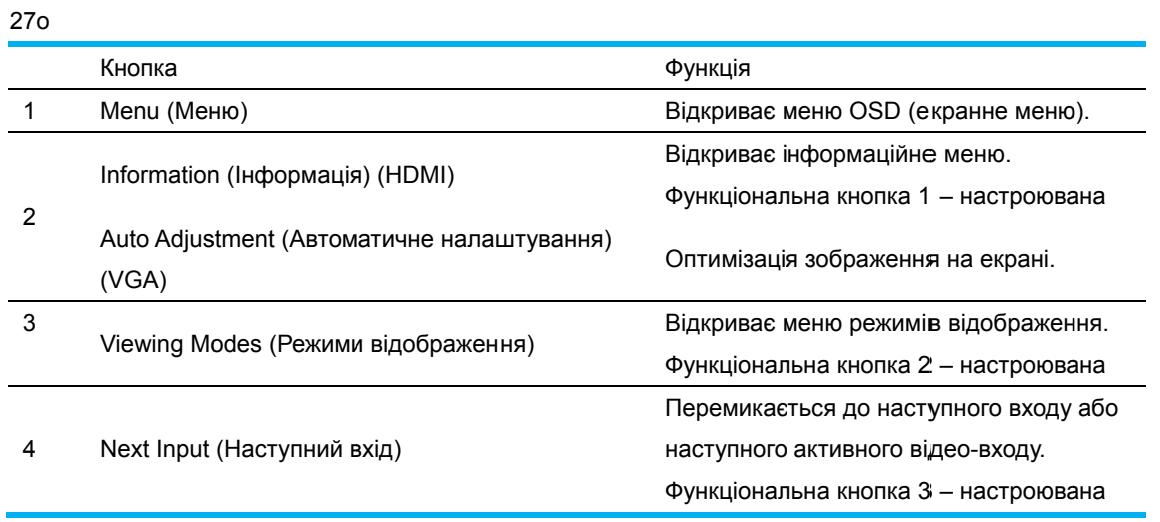

Ви можете змінити призначення функціональних кнопок, встановлене за замовчуванням, щоб після активації цих кнопок, Ви могли б швидко переходити до часто використовуваних пунктів меню.

Для призначення функціональних кнопок:

- 1. Натисніть одну з чотирьох кнопок на передній грані монітора для активування кнопок, а потім натисніть кнопку Menu (Меню), щоб відкрити меню OSD.
- $2.$ кнопки), а потім виберіть один з доступних варіантів призначення тієї чи іншої кнопки. меню OSD виберіть пункт Menu Control > Assign Buttons (Керування меню > Призначити
	- ПРИМІТКА: Можливо змінити призначення тільки трьої функціональних кнопок. Змінити призначення кнопок Menu (Меню) або Power (Живлення) неможливо.

Шоб знизити ризик серйозної травми, прочитайте «Посібнику з безлеки і комфорту». В цьому документі описуються принципи правильної установки робочої станції, а також належне положення я тіла і здор рові звички д для користу увачів комп п'ютерів. У *« Посібнику з безпеки і* документі описуються принципи правильної установки робочої станції, а також належне<br>положення тіла і здорові звички для користувачів комп'ютерів. У *«Посібнику з безпеки і*<br>*комфорту»* також міститься важлива інформація щ *«Посібник з безпеки і комфорту у»* можна зн найти в Інте ернеті за ад ресою http:/ //www.hp.co om/ergo.

## **3.3 Нал лаштува ання вип промінен ння синь ього світ тла**

Зменшення синього світла, випромінюваного від монітора, зменшує вплив синього світла на Ваші очі. Монітори НР можна налаштувати для зменшення синього світлового потоку і створення більш спокійного і менш подразливого зображення для читання з екрану. Для налаштування монітора до зручного рівня випромінення світла дотримуйтесь інструкцій, наведених нижче. 0бвиаоуаl

Для регулювання синього світлового потоку з екрану:

- 1. Натисніть кнопку Viewing Modes (Режими відображення)
- 2. Виберіть потрібне налаштування:

**Low Blue Light (Низ зький ріве нь синьог го світла)**: Зменшує в випромінен ня синього світла для зменшення я подразнен ння очей

**Reading (Читання):** Оптимізує випромінення синього світла і яскравість для перегляду зображення в приміщенні

**Night (Ніч):** Найнижче випромінення синього світла зі зменшеним впливом на сон

3. Натисніть кнопку Save and Return (Зберегти і вийти), щоб зберегти налаштування та закрити меню Viewing Mode (Режими відображення). Натисніть кнопку Cancel (Скасувати), якщо Ви не хочете зберігати змінені налаштування.

4. Натисніть кнопку **Exit (Вихід)** у головному меню.

# **Розділ 4. Інструкція з експлуатації**

### **4.1 Вимикач живлення**

Натисніть цю кнопку, щоб ввімкнути/вимкнути живлення монітора. Примітка. Вимикач живлення не вимикає монітор від живлення мережі. Щоб повністю відключити живлення мережі, витягніть вилку з електророзетки.

### **4.2 Індикатор живлення**

Світлодіодний індикатор світиться синім, якщо монітор працює у нормальному режимі. Якщо монітор перейде в режим енергозбереження, індикатор почне блимати оранжевим кольором. Якщо монітор вимкнено, індикатор не блимає.

## **4.3 Функції меню**

Використовуючи систему (меню) екранного меню можна отримати доступ та відрегулювати такі функції монітора.

- 1. Якщо живлення монітора вимкнено, натисніть кнопку «Power» (Живлення), щоб ввімкнути його.
- 2. Натисніть кнопку «Menu» (Меню), щоб активувати екранне меню. З'явиться основне екранне меню.
- 3. Щоб переглянути основне меню чи підменю, натисніть кнопку «+» на передній панелі монітора, щоб прокручувати вгору, та «-», щоб прокручувати вниз. Потім натисніть кнопку «OK» (ОК), щоб вибрати виділену функцію. Якщо прокручувати виділений елемент вниз меню, він з'явиться вгорі. Якщо прокручувати виділений елемент вгору меню, він з'явиться внизу.
- 4. Щоб відрегулювати вибраний параметр, натискайте кнопки «+» або «-».
- 5. Натисніть кнопку «Save» (Зберегти) і поверніться назад. Якщо ви не хочете зберігати налаштування, виберіть пункт «Cancel» (Скасувати) в підменю або натисніть кнопку «Exit» (Вийти), щоб вийти з меню.
- 6. Натисніть кнопку «Menu» (Меню), щоб «Exit» (Bийти) з меню OSD.

# **Розділ 5. Технічні дані**

# **5.1 Заводські налаштування режиму відображення**

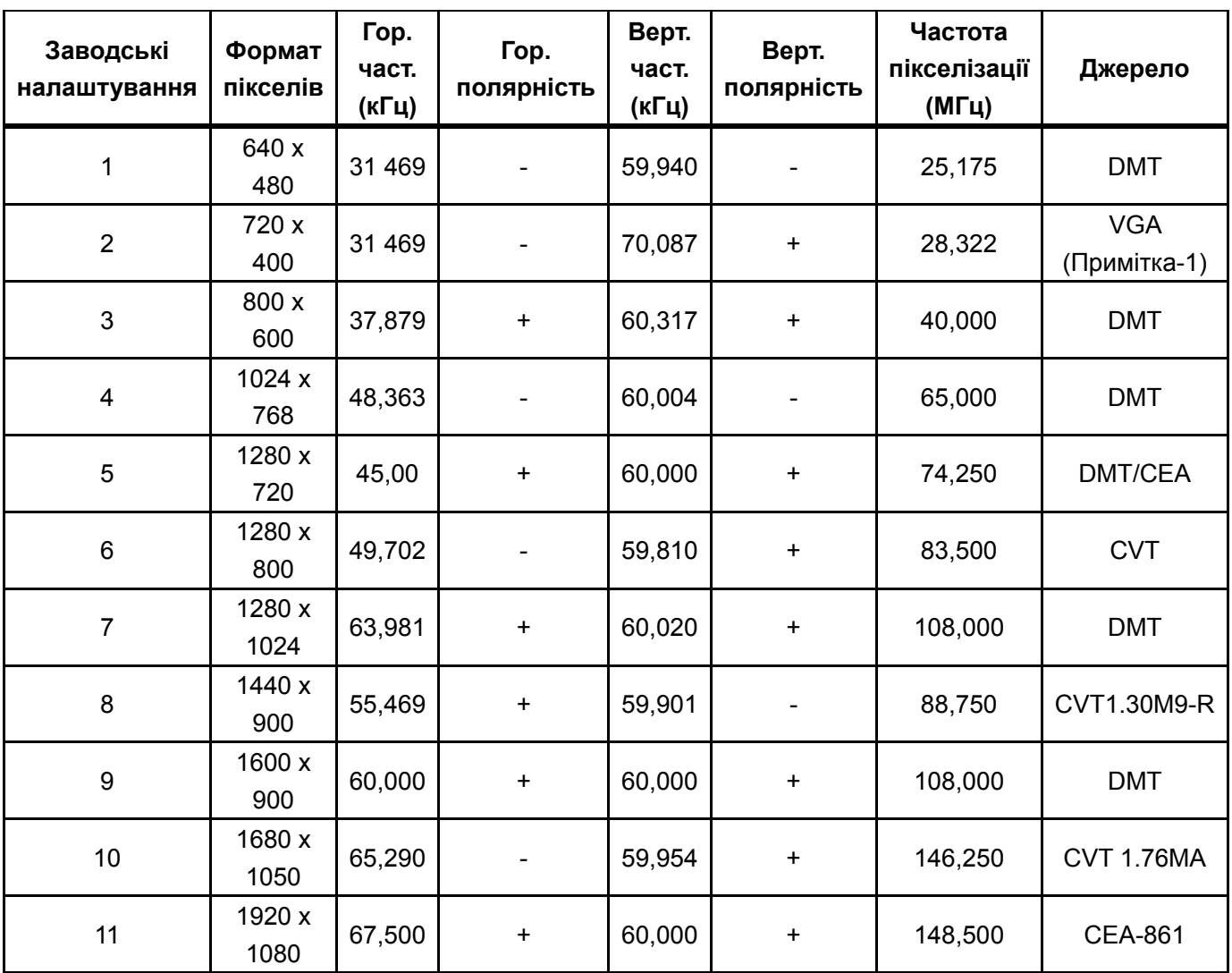

### **ЗАВОДСЬКІ НАЛАШТУВАННЯ РЕЖИМУ ВІДОБРАЖЕННЯ**

Примітка. Заводські налаштування режиму відображення можуть змінюватися без попередження.

# **5.2 Технічні характеристики пристрою**

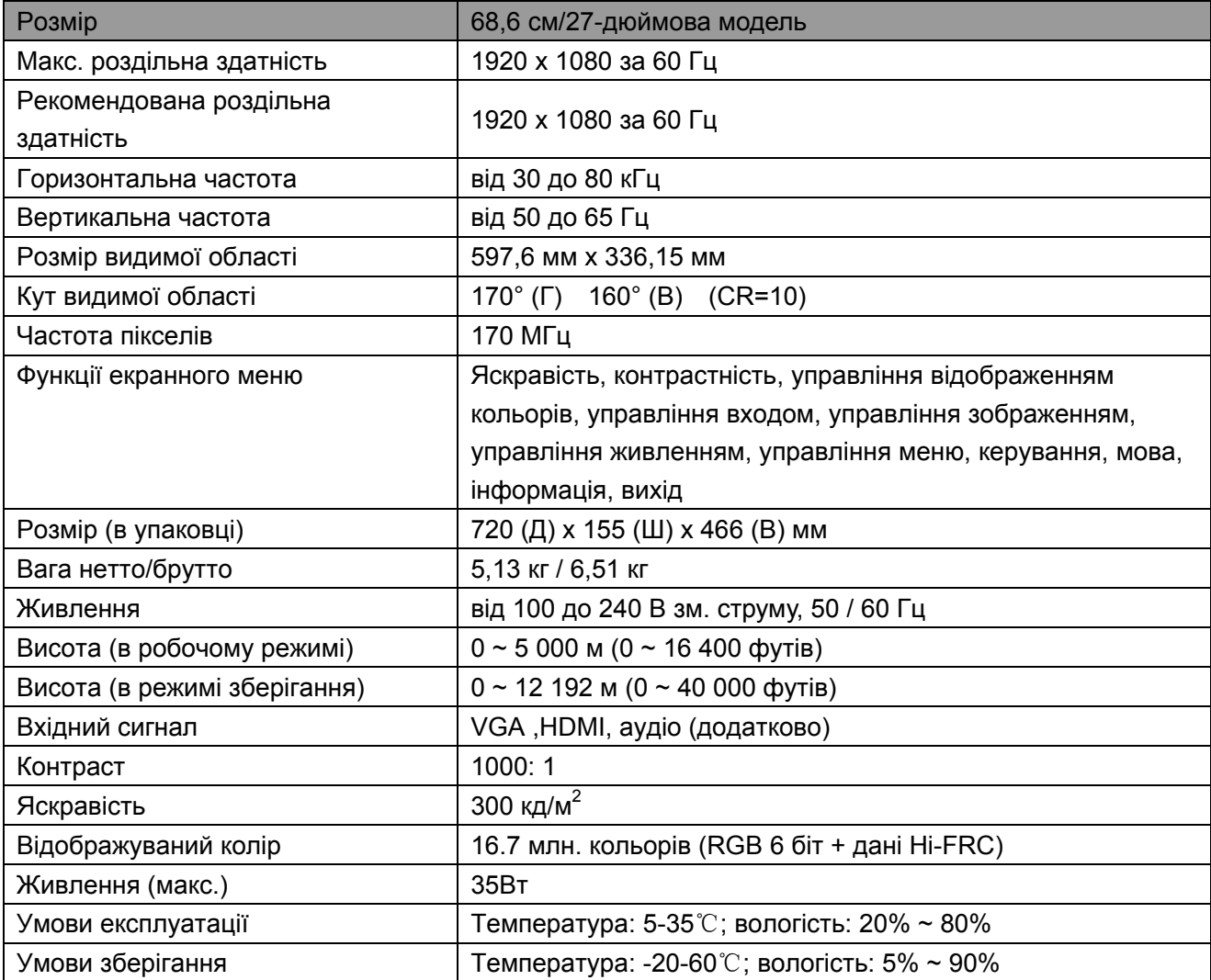

# **5.3 Тестування монітора**

Співвідношення правильних пікселів на кожному РК-екрані досягає 99,99% або більше. Однак співвідношення нижче за 0,01% пікселів може призвести до появи на екрані темних плям.

# **A Правила техніки безпеки та технічного обслуговування**

## **Важливі дані з техніки безпеки**

Шнур живлення постачається разом із монітором. Якщо використовується інший шнур, використовуйте лише підхожі для цього монітору джерело живлення та підключення. Для інформації про правильний набір шнура живлення для монітора, див. документ Product Notices (Примітки про виріб), який входить до комплекту монітора.

**ПОПЕРЕДЖЕННЯ!** Щоб знизити ризик ураження електричним струмом чи пошкодження обладнання:

- Не від'єднуйте шнур живлення від розетки заземлення. Розетка заземлення важливий засіб безпеки.
- Вставте шнур живлення в заземлену електророзетку, до якої завжди є доступ.
- Відключіть обладнання від живлення, витягнувши шнур живлення з електророзетки.
- Задля безпеки не ставте жодних предметів на шнури живлення чи інші кабелі. Скомпонуйте їх таким чином, щоб ніхто випадково не наступив і не перечепився через них. Не тягніть за шнур чи кабель. Відключаючи обладнання від електророзетки, тримайте шнур за вилку.

Щоб знизити ризик серйозної травми, прочитайте *Посібник із техніки безпеки та зручності*: в ньому описана правильна організація робочого місця, поза і робочі та побутові звички для користувачів комп'ютерів, а також важлива інформація про електричну та механічну безпеку. Цей посібник можна знайти на веб-сторінці http://www.hp.com/ergo і/або на диску з документацією , якщо він постачається з монітором.

**ПОПЕРЕДЖЕННЯ:** Щоб захистити монітор і комп'ютер, під'єднайте всі шнури живлення комп'ютера та периферійних пристроїв (наприклад, монітор, принтер і сканер) до певного типу обмежувача напруги, наприклад мережного фільтра чи джерела безперебійного живлення (UPS). Не всі мережні фільтри забезпечують захист від перенапруги; для цього слід використовувати мережні фільтри з відповідним маркуванням. Використовуйте мережні фільтри, виробники яких пропонують політику заміни пошкоджених деталей, щоб ви могли замінити обладнання, якщо захист від перенапруги не працюватиме.

Використовуйте меблі правильного розміру, що можуть витримати вагу РК-монітора від компанії HP.

**ПОПЕРЕДЖЕННЯ!** Неправильне розміщення РК-моніторів на комодах, книжкових шафах, полицях, столах, динаміках, скринях або візках може призвести до їх падіння та спричинити травму.

Будьте особливо обережними під час прокладання всіх шнурів і кабелів, зокрема тих, що підключені до РК-монітора, щоб не тягнути, не хапатися за них та не перечепитися через них.

### **Заходи безпеки**

- Використовуйте джерело живлення та підключення, що є сумісними з цим монітором, як зазначено в паспортній табличці / на задній панелі монітора.
- Слідкуйте за тим, щоб загальна номінальна напруга продуктів, підключених до розетки, не перевищувала поточну номінальну напругу в електророзетці, а загальна номінальна напруга продуктів, підключених до шнура живлення, не перевищувала поточну номінальну напругу шнура живлення. Щоб визначити номінальну напругу (в Амперах чи A) для кожного пристрою, див. етикетку з зазначенням напруги.
- Встановіть монітор біля легкодоступної електророзетки. Щоб вимкнути монітор, міцно тримаючи вилку, витягніть її з розетки. У жодному разі не тягніть за шнур, щоб від'єднати монітор.
- Не ставте жодних предметів на шнур живлення. Не наступайте на шнур.

### **Правила технічного обслуговування**

Щоб покращити роботу та продовжити термін служби монітора:

- не відкривайте корпус монітора та не намагайтеся виконати технічне обслуговування продукту самостійно. Регулюйте лише ті елементи контролю, що зазначені в інструкції з експлуатації. Якщо монітор працює несправно, або якщо він падав чи пошкодився, зверніться до авторизованого дилера, торговельного посередника чи постачальника послуг компанії HP.
- використовуйте джерело живлення та підключення, що підходить для цього монітора, як зазначено в паспортній табличці / на задній панелі монітора.
- слідкуйте за тим, щоб загальна номінальна напруга продуктів, підключених до розетки, не перевищувала поточну номінальну напругу в електророзетці, а загальна номінальна напруга продуктів, підключених до шнура живлення, не перевищувала поточну номінальну напругу шнура. Щоб визначити номінальну напругу (в Амперах чи A) для кожного пристрою, див. етикетку з зазначенням напруги.
- встановіть монітор біля легкодоступної електророзетки. Щоб вимкнути монітор, міцно тримаючи вилку, витягніть її з розетки. У жодному разі не тягніть за шнур, щоб від'єднати монітор.
- вимкніть монітор, якщо ви не використовуєте його. Щоб значно подовжити середній термін служби монітора, використовуйте заставку або вимикайте монітор, якщо ви не використовуєте його.

**Примітка:** Гарантія компанії Hewlett-Packard не розповсюджується на монітори з післязображенням.

- Розніми та отвори в корпусі забезпечують вентиляцію. Не блокуйте та не закривайте ці отвори. Не просувайте жодні предмети в розніми або інші отвори в корпусі.
- Не впускайте монітор і не ставте його на хитку поверхню.
- Не ставте жодних предметів на шнур живлення. Не наступайте на шнур.
- Зберігайте монітор у добре провітрюваному приміщенні, якомога далі від надмірного світла, тепла чи вологи.
- Під час зняття основи монітора потрібно покласти його долілиць на м'яку поверхню, щоб не подряпати, не стерти та не розбити його.

### **Очищення монітора**

- **1.** Вимкніть монітор і комп'ютер.
- **2.** Від'єднайте монітор від настінної розетки.
- **3.** Очистіть пластиковий корпус монітора чистою, змоченою в воді тканиною.

**4.** Очистіть екран монітора за допомогою антистатичного засобу для очищення екрана. **ПОПЕРЕДЖЕННЯ.** Не використовуйте для очищення монітора чи екрана бензин, розріджувач, нашатирний спирт або інші леткі речовини. Ці хімічні речовини можуть призвести до пошкодження покриття корпуса та екрана.

### **Транспортування монітора**

Зберігайте оригінальну пакувальну коробку в місці зберігання. Можливо, вона вам знадобиться пізніше для транспортування чи перевезення монітора. Щоб підготуватися до перевезення монітора, див. розділ 2 «Зняття основи для перевезення».

# **B Усунення несправностей**

Вирішення поширених проблем

Нижче наведено перелік можливих проблем, причин їх виникнення та рекомендованих способів їх вирішення.

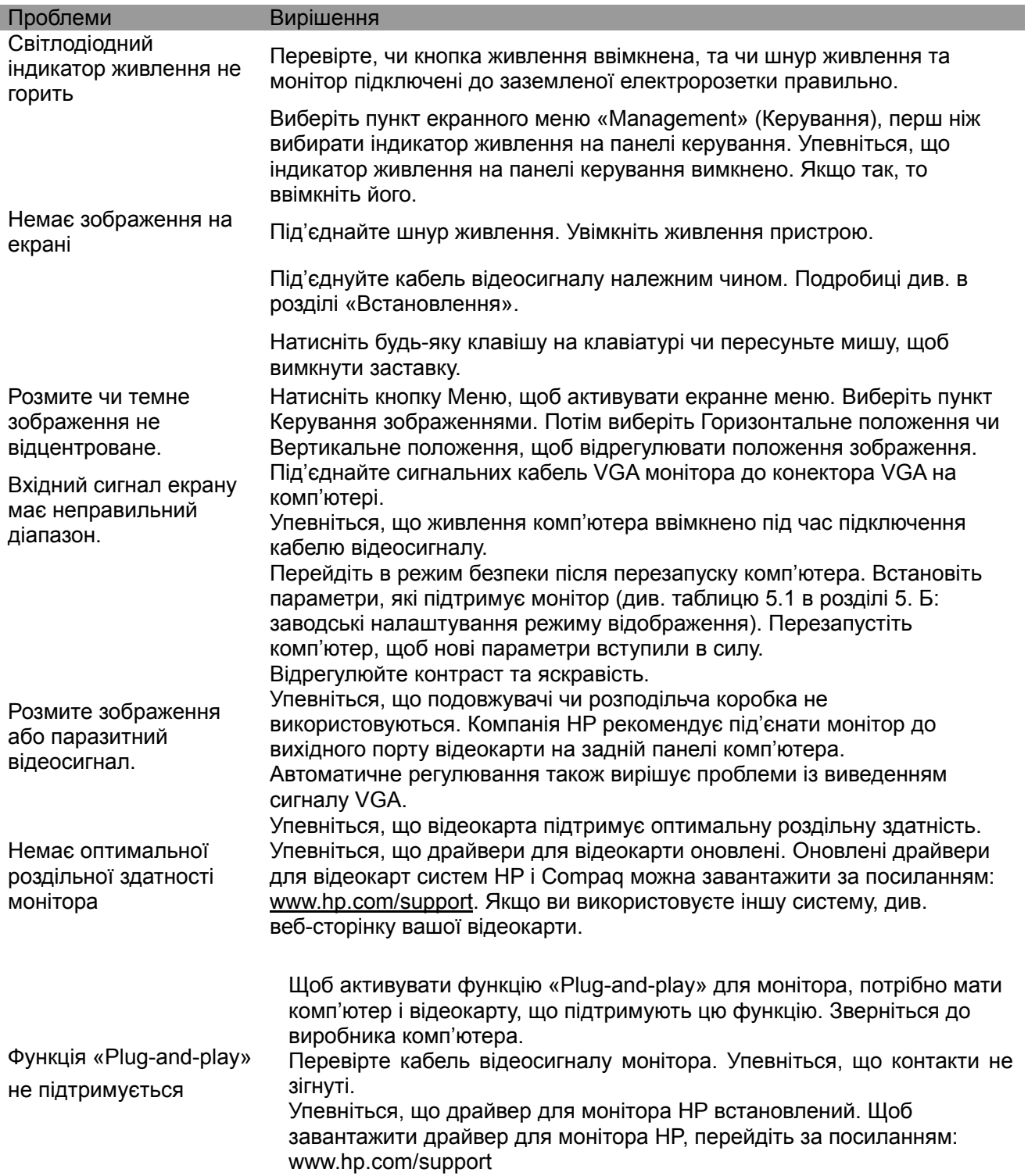

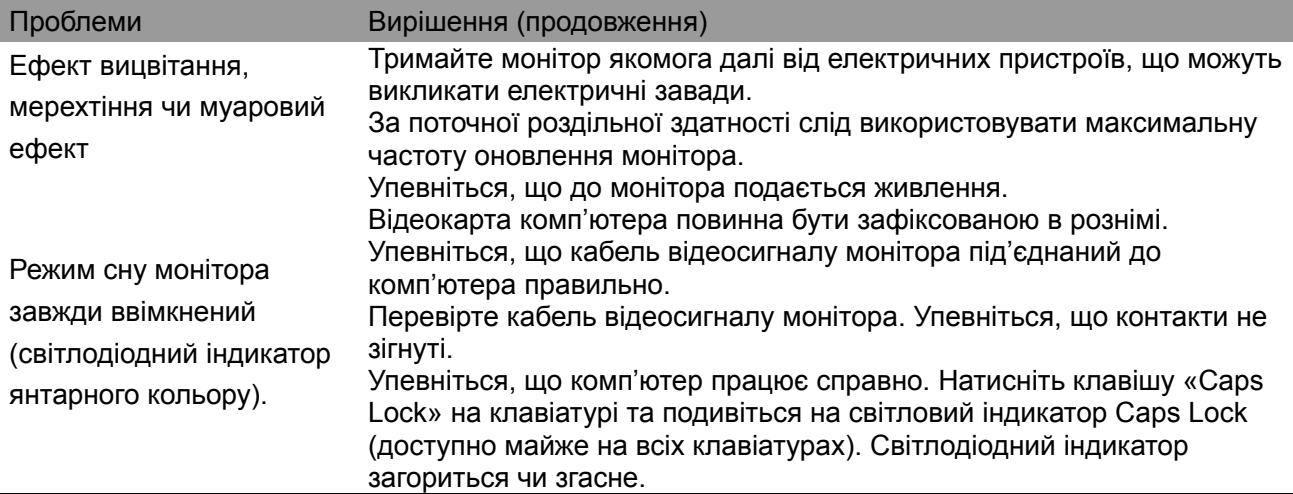

## **Технічна підтримка**

Подробиці щодо використання монітора див. на веб-сторінці http://www.hp.com/support. Виберіть необхідну категорію підтримки і виконайте інструкції на екрані.

**Примітка:** Посібник користувача монітора, довідковий матеріал та драйвери доступні на веб-сторінці http://www.hp.com/support.

Тут ви можете:

- звернутися до техніка HP в чаті в режимі онлайн **Примітка:** Якщо чат служби підтримки недоступний певною мовою, використовуйте англійську.
- знайти адресу сервісного центру HP

### **Підготування до дзвінка в службу підтримки**

Якщо поради щодо усунення несправностей не допомогли вам вирішити проблему, зателефонуйте в службу технічної підтримки. Перш ніж телефонувати, підготуйте таку інформацію:

- номер моделі монітора
- серійний номер монітора
- дату купівлі на чеку
- умови, за яких виникла проблема
- отримані повідомлення про помилку
- конфігурацію апаратного забезпечення
- назву та версію апаратного та програмного забезпечення, що використовується

### **Розміщення паспортної таблички**

На паспортній табличці монітора зазначений номер продукту та серійний номер. Ці дані можуть знадобитися під час звернення до компанії Hewlett-Packard для визначення моделі монітора.

Паспортна табличка прикріплена на задній панелі монітора.